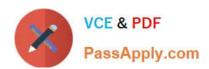

# 9A0-351<sup>Q&As</sup>

Adobe Illustrator CC Recertification Exam

# Pass Adobe 9A0-351 Exam with 100% Guarantee

Free Download Real Questions & Answers PDF and VCE file from:

https://www.passapply.com/9a0-351.html

100% Passing Guarantee 100% Money Back Assurance

Following Questions and Answers are all new published by Adobe
Official Exam Center

- Instant Download After Purchase
- 100% Money Back Guarantee
- 365 Days Free Update
- 800,000+ Satisfied Customers

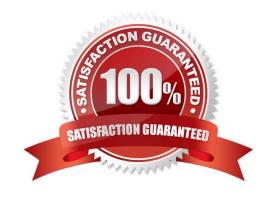

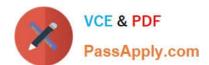

## **QUESTION 1**

You are exporting a document with multiple artboards in the .png format. What would the results be if the "Use Artboards" option is selected?

- A. The artboards will be exported separately with a transparent backgrounds.
- B. Each artboard will be exported separately with white backgrounds.
- C. The artboards will be exported in one file with a white background.
- D. The artboards will be exported in one file with a transparent background.

Correct Answer: D

#### **QUESTION 2**

Click the Exhibit tab to see the exhibit.

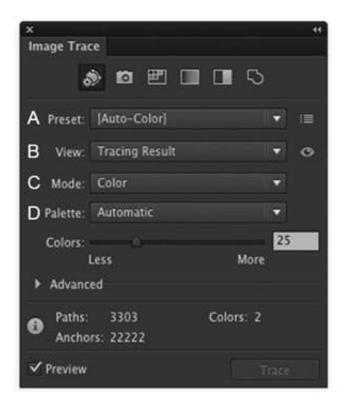

Which Image Trace Panel option gives you the ability to trace your image using the Document Library swatches?

- A. Preset (A)
- B. View (B)
- C. Mode (C)
- D. Palette (D)

# https://www.passapply.com/9a0-351.html

2024 Latest passapply 9A0-351 PDF and VCE dumps Download

Correct Answer: D

## **QUESTION 3**

You\\'d like to set numbers in type using old style proportional figures, and the font you\\'re using contains those characters. Where do you select the Proportional Oldstyle option?

- A. TheOpenType panel.
- B. The Character panel.
- C. The Glyphs panel.
- D. The Find Font dialog box.

Correct Answer: A

#### **QUESTION 4**

Click the Exhibit tab to see the exhibit.

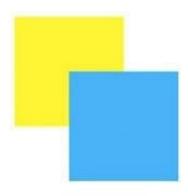

How can you change this so that where the two objects overlap, you see green (a combination of yellow and blue)?

- A. Select the blue object and choose Screen from the Blending Mode pop-up menu in the Transparency panel.
- B. Select both objects and choose Unite in the Shape Modes section of the Pathfinder panel.
- C. Select the blue object and enable the Overprint Fill checkbox in the Attributes panel.
- D. Select both objects and choose Intersect in the Shape Modes section of the Pathfinder panel.

Correct Answer: D

#### **QUESTION 5**

You notice using Pixel Preview that the edges of some objects appear fuzzy. How should you identify these objects?

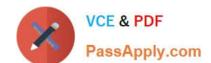

# https://www.passapply.com/9a0-351.html

2024 Latest passapply 9A0-351 PDF and VCE dumps Download

- A. Choose Select > Same > Appearance
- B. Choose Select > Object > Not Aligned To Pixel Grid
- C. Choose Select > Object > Point Type Objects
- D. Choose Select > Same > Blending Mode

Correct Answer: B

9A0-351 PDF Dumps

9A0-351 VCE Dumps

9A0-351 Practice Test